**FM多重放送局をプリセット呼び出しする**

. . . . . . . . . . . . . . .

プリセット登録したFM多重放送局を呼び出すことができます。

メニュー ➡ 情報 ➡ FM多重 ➡ 周波数設定 をタッチする。 **1**

:周波数設定画面が表示されます。

**2** 呼び出す周波数(プリセット選局)を選択し、タッチする。

プリセット選局でタッチした周波数に変わります。

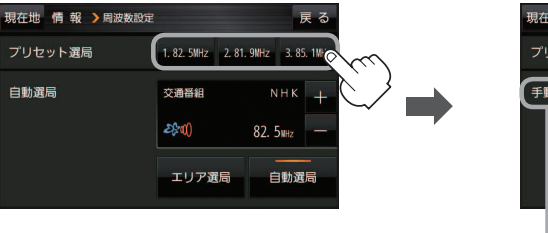

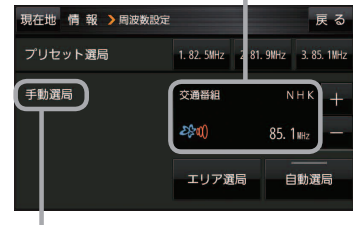

※プリセット呼び出ししたときは、 手動選局表示になります。

## **VICS表示の設定をする**

VICS情報(レベル3)で表示できる項目を設定することができます。 PF G-3

## メニュー ➡ 情報 ➡ FM多重 ➡ VICS表示設定 をタッチする。 **1**

:VICS表示設定画面が表示されます。

※VICS受信中に地図画面の ※ をタッチしてもVICS表示設定画面が表示されます。

## 設定したい項目をタッチする。 **2**

:表示灯が点灯し、設定されます。

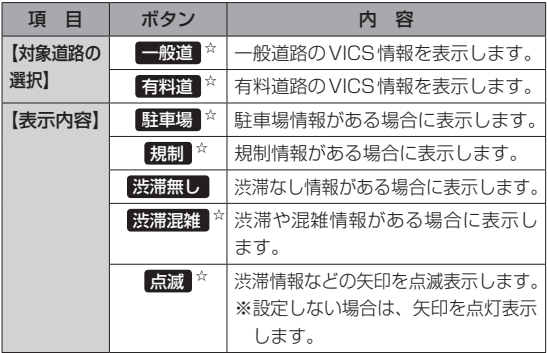

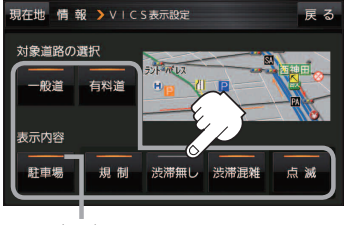

表示灯

☆はお買い上げ時の設定です。 ※設定しない場合は、もう一度タッチして 表示灯を消灯させてください。

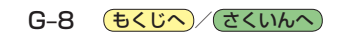